## **How to use Tap to Pay on iPhone**

Accept all types of in-person contactless payments, right on your iPhone - from physical debit and credit cards, to Apple Pay and other digital wallets. No extra terminals or hardware needed. It's easy, secure and private.

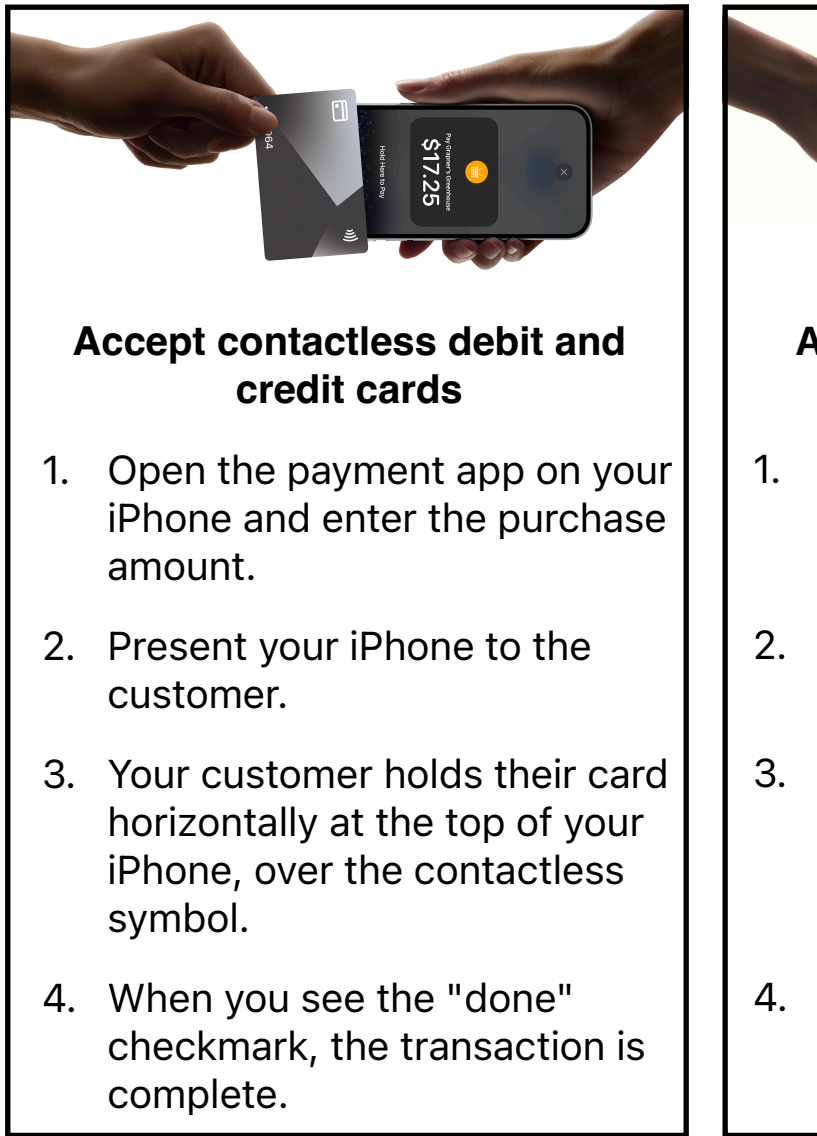

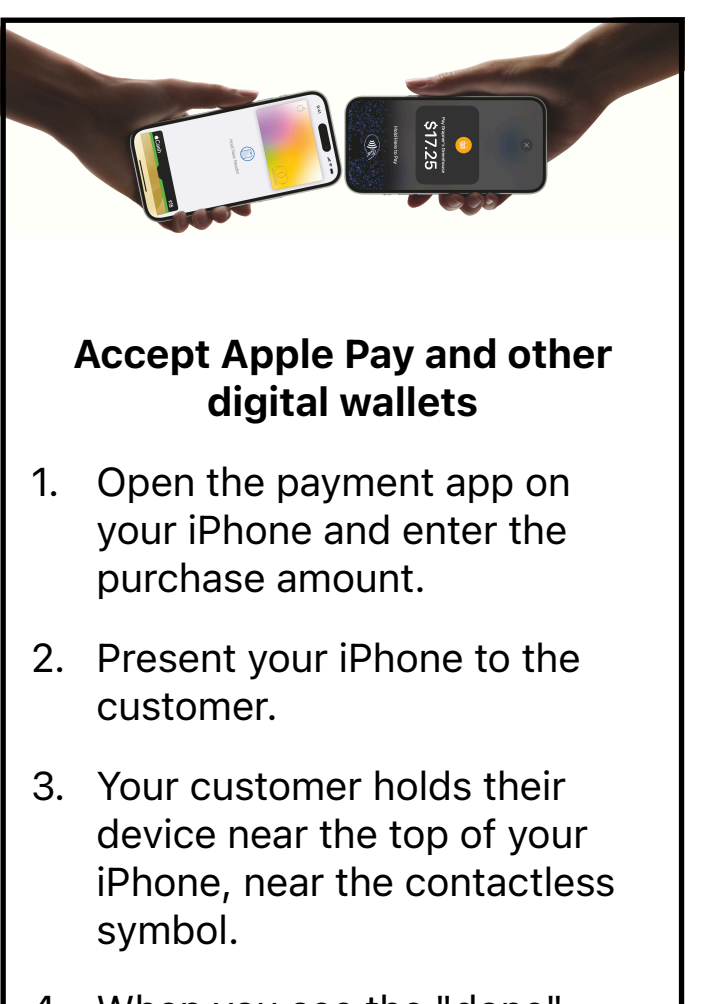

4. When you see the "done" checkmark, the transaction is complete.

Tap to Pay on iPhone requires a supported payment app and the latest version of iOS. Update to the latest version by going to Settings > General > Software Update. Tap Download and Install. Some contactless cards may not be accepted by your payment app. Transaction limits may apply. The Contactless Symbol is a trademark owned by and used with permission of<br>EMVCo, LLC. Tap to Pay on iPhone is not avai

To learn more about Tap to Pay on iPhone, please visit https://developer.apple.com/tap-to-pay/how-to-accept-payments/